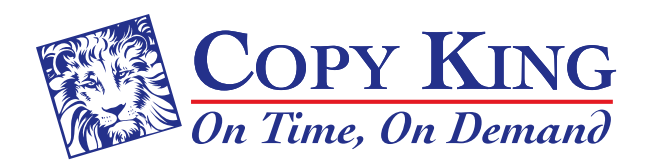

3333 Chester Avenue • Cleveland, Ohio 44114 P 216.861.3377 • F 216.861.6108 sales@copy-king.com • www.copy-king.com

## How to Share Your Files from Your Mobile Device Choose one of these three options:

## Transfer to Portable Drive\*

connect the USB JumpDrive to your device via the same port you normally connect your charger to. It will show up on your screen as a little box that says Lexar USB Drive "Tap here to transfer media files". Click on "My Files" next and choose a category and locate your file(s). Press and hold for 3 seconds or longer to select your file(s). Tap the 3 dots in the upper right hand corner of your screen to choose copy. Finally, follow directions on screen to transfer your file to the JumpDrive.

\*For iOS Users, you will need to allow your device to download a small app that will allow you to browse, select, and copy your file to the USB Thumb Drive. You must have a Lightning style connector to be able to do this. Older 30 pin connectors are not supported. The process is the same as for Android users.

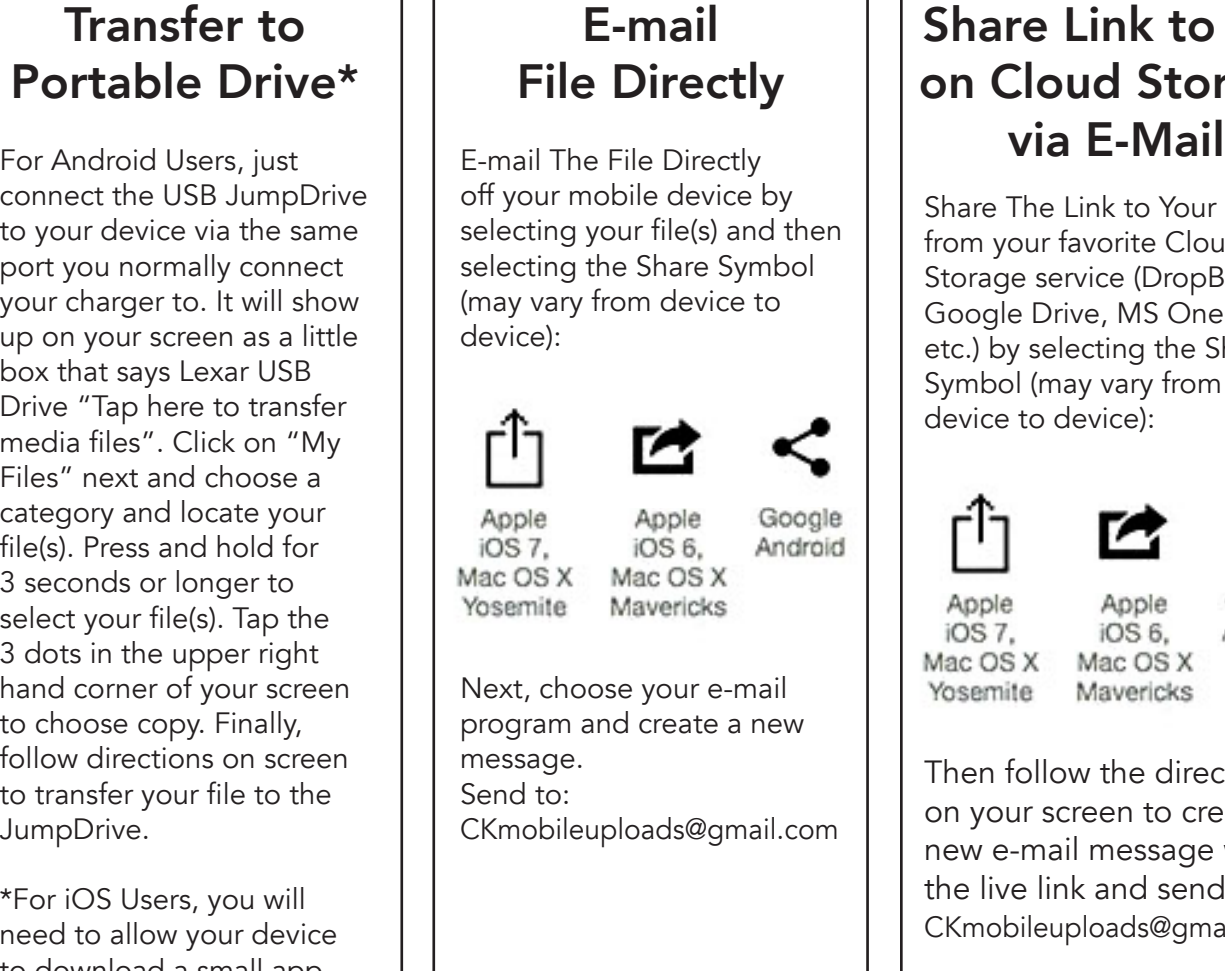

## Share Link to File on Cloud Storage

Share The Link to Your File(s) from your favorite Cloud Storage service (DropBox, Google Drive, MS OneDrive, etc.) by selecting the Share Symbol (may vary from device to device):

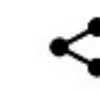

Apple Google iOS 6. Android

Then follow the directions on your screen to create a new e-mail message with the live link and send it to: CKmobileuploads@gmail.com

Note: Not all devices or services are supported but in most cases, one of these 3 methods will work in getting your file to us for output. There will be a \$10 fee for live assistance with your file transfer if none of these methods work for you. Maximum file size for e-mail transfers is 8mb.